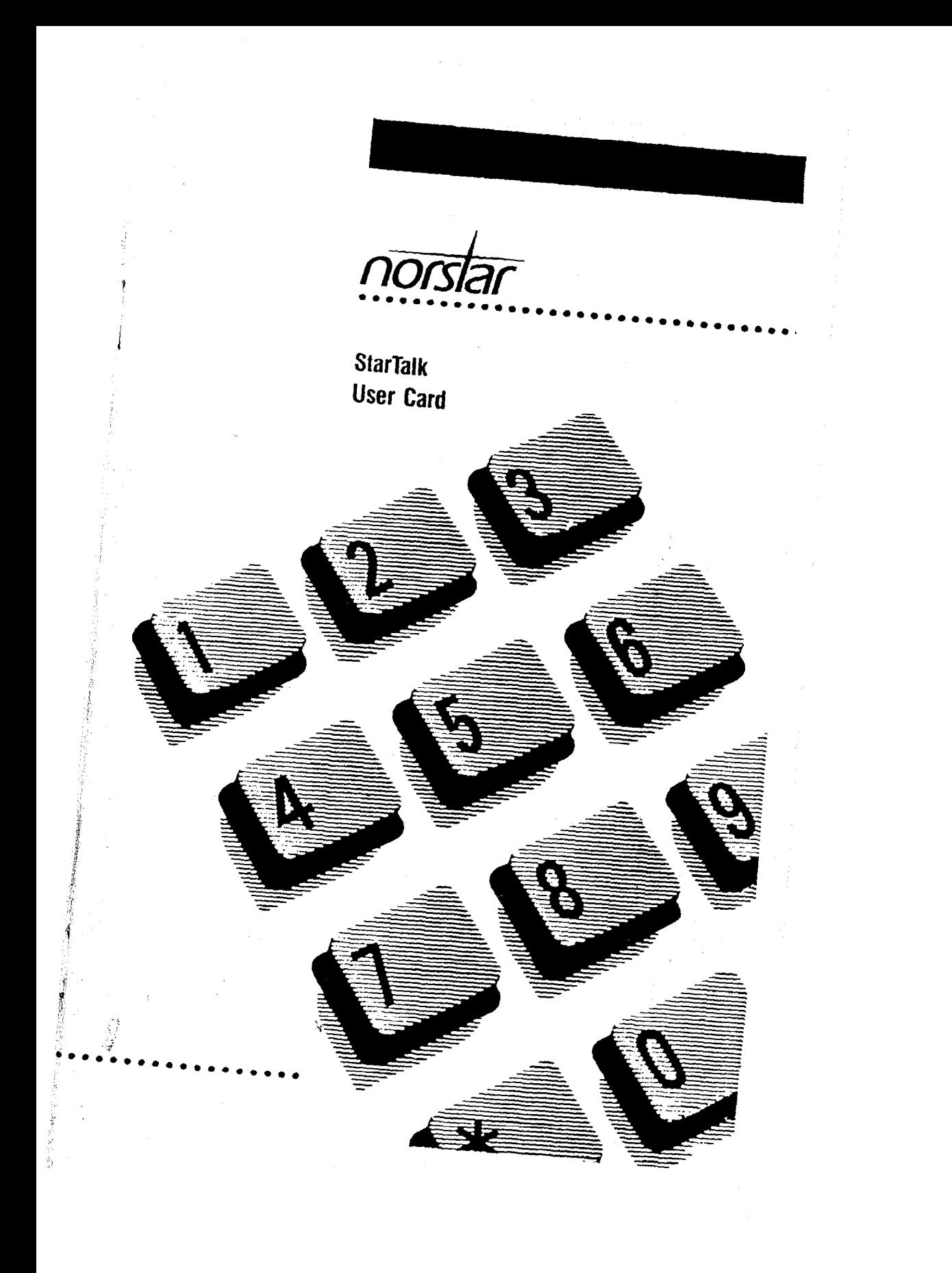

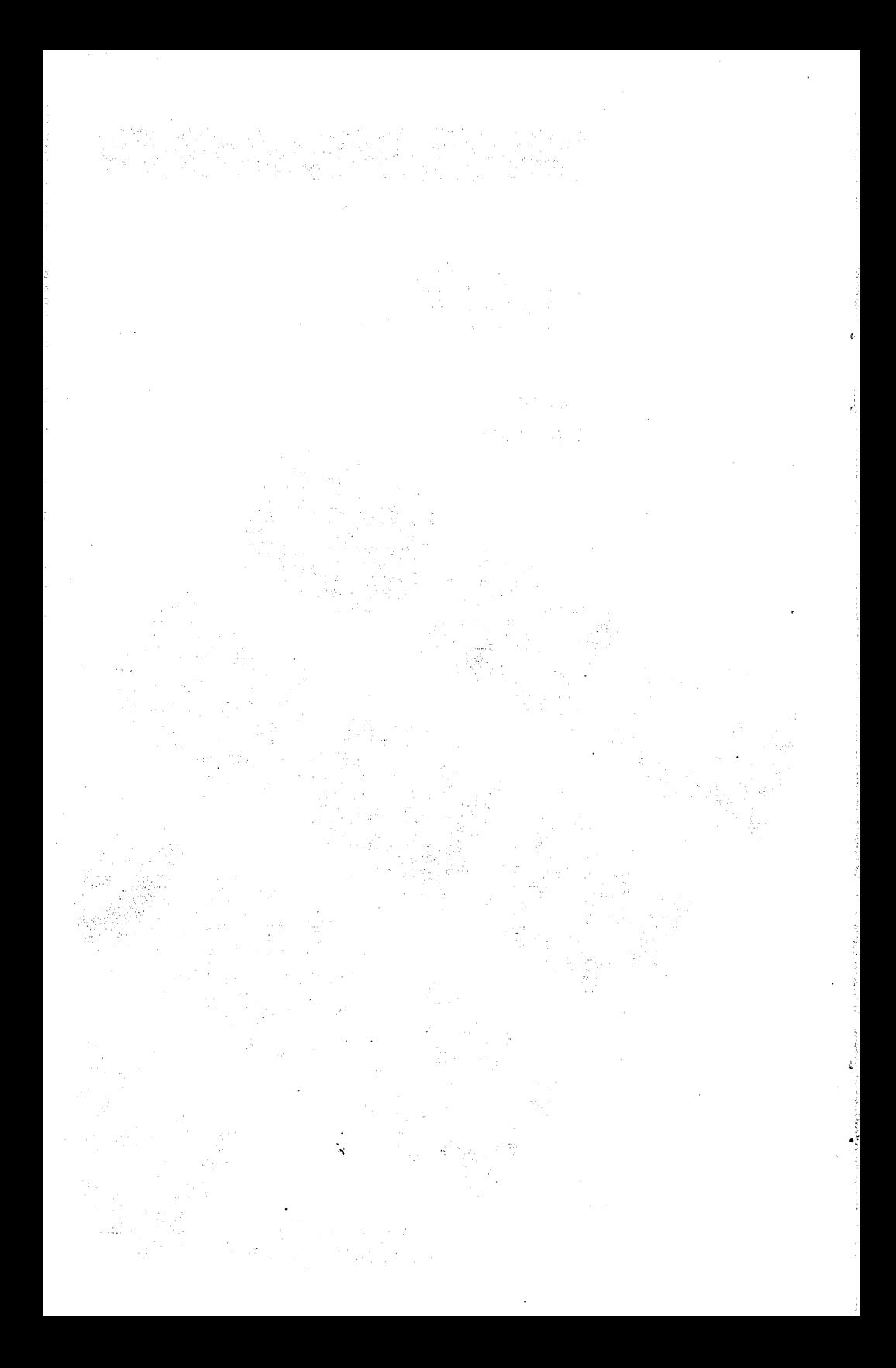

## **Using StarTalk**

Learning About This Card shows you how to start using StarTalk. It explains the Feature StarTalk Codes, how to initialize your mailbox, and explains some of the features that you can use right away.

> All Norstar telephones provide StarTalk voice prompts. On telephones with display buttons, the voice prompts are delayed approximately five seconds. If you don't see an option on your telephone display, you can wait for the voice prompl lo announce Ihe addilional options.

You can use StarTalk features by pressing the display buttons or the dialpad bullons on your Norsfar lelephone. This Card shows you both bultons.

So when you see a button like this: (PLAY)

or a button like this: IQ ABC

you can press either one lo aclivate Ihe StarTalk feature.

Start Using **StarTalk** 

**Contacts** 

Before You Before you start using StarTalk, ensure you have:

 $\Box$  initialized your mailbox

 $\Box$  recorded your primary greeting, and your alternate greeting, if required

### **Feature Codes**

Feature Codes

You Need To Feature Codes are only used when you use StarTalk from a Norstar Know About the display telephone. A Feature Code is used to leave a message, open your mailbox, determine StarTalk's Intercom Number, and transfer a call lo a mailbox. There are four frequently used Feature Codes:

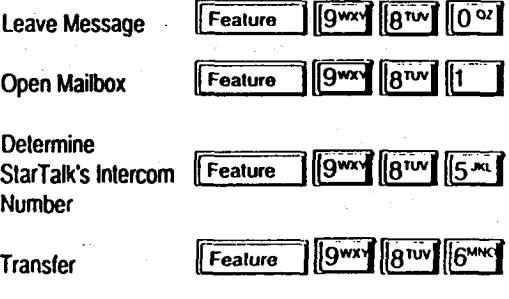

Feature Codes can be programmed onto your Norstar telephone using Feature | [3"] and labelled as "Leave Message" and "Open Mailbox".

Note: For more information about programming a Feature Code memory button, refer lo the StarTalk Reference Guide, Section 2.

When you are away from the office, you can access StarTalk using the dialpad of any tone dial telephone.

The Feature Codes that appear in this card are StarTalk default codes. Feature Codes are assigned during installation. For more informalion aboul Feature Codes, see your System Coordinator. II your company is nol using Ihe default Feature Codes, ask the Coordinator what the StarTalk Feature Codes are, and record them in Table 1.

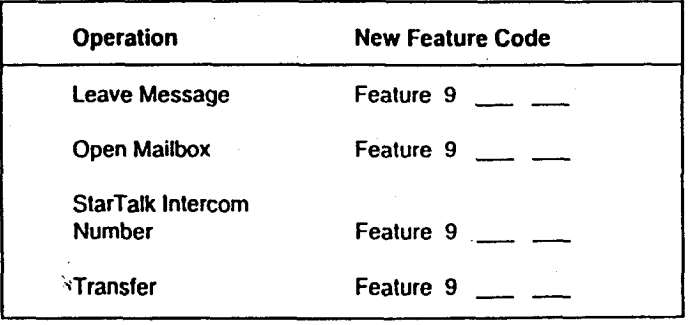

2

## **Mailbox Features**

Your Mailbox Before you can use your mailbox, you must:

- l open your mailbox
- . change your password
- <sup>l</sup>record your name in Ihe Company Directory
- l record your personal mailbox greeting(s)

This is called initializing your mailbox.

.

Initializing a To open and initialize your mailbox:

- 
- $Mailbox$  1. Press Freature 9way  $\boxed{9}$ 
	- 2. Enter the default password  $\begin{bmatrix} 0 & \alpha \\ 0 & \alpha \end{bmatrix} \begin{bmatrix} 0 & \alpha \\ 0 & \alpha \end{bmatrix} \begin{bmatrix} 0 & \alpha \\ 0 & \alpha \end{bmatrix}$
	- 3. To end the password, press  $\overline{O(K)}$  or  $\overline{K}$
	- 4. The display, or the StarTalk voice prompt, asks you to enter your new personal mailbox password.
	- 5. Using Ihe diaipad. enter your new mailbox password. Your password can be from 4 to 8 digits long. but it cannot start with zero.
	- 6. To end your password, press
	- 7. Aller you have accepted your password, you are asked lo record your name in the Company Direclory. Al the lone, record your name.
	- 8. To end your recording, press
	- 9. To accept your recording, press

You are now ready lo record your personal mailbox greelings. Once your greetings are recorded, you have the option of selecting either your primary or allernale greeting. II you do not select a greeting. your primary greeting plays aulomatically.

To end your StarTalk session, replace the handset or press  $\|$ RIs

Note: Initializing a mailbox is only done the first time you open your mailbox., A mailbox must be initialized by its owner before voice messages can be received.

3

or  $\mathbb{H}$ 

or

or  $\sqrt{1*}$ 

 $0K$ 

0K

0 K

### **Mailbox Features**

Your Mailbox Each mailbox has a primary and allemale greeting recorded by the Greeting mailbox owner. After you have recorded your personal mailbox greetings. you can choose which greeting you play to callers reaching your mailbox.

Recording a To record your greetings, you must first open your mailbox using the Open Greeting Mailbox Fealure Code. Once you have opened your mailbox:

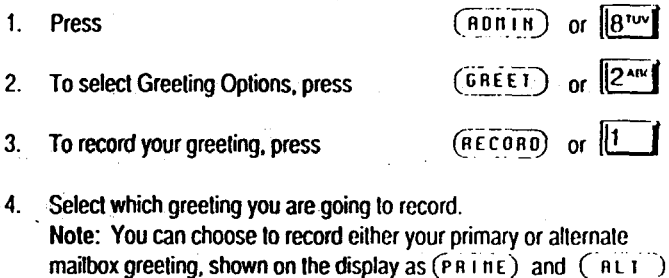

5. To record your greeting, press  $(75)$  or  $1$ 

6. Al the tone, record your greeting. Remember lo speak clearly. al a pace that is easy to understand.

7. To end your greeting, press  $(7x^2)$  or  $\left[\frac{14}{x^2}\right]$ 8. To accept this recording, press  $(0, k)$  or  $\boxed{H}$ 

#### Choosing a Mailbox Greeting

Alter the mailbox greeting is recorded, you can choose which greeling you are going to use. II you do not choose a mailbox greeling, StarTalk automatically plays your primary greeting. To choose a mailbox greeting you must open your mailbox using the Open Mailbox Feature Code. Once you have opened your mailbox:

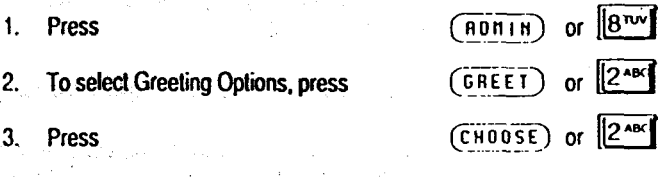

È

Select which mailbox greeting your mailbox is going to use.

## **Listening To Messages In Your Mailbox**

Listening To Each time you open your mailbox, StarTalk plays any Broadcast mes-Messages sages left by your System Coordinator, and informs you of how many other messages are in your mailbox. Messages are played beginning wilh any Urgenl messages, lollowed by the lirst message lell in your mailbox.

> To lislen lo messages, you must open your mailbox using the Open Mailbox Feature Code. Once you have opened your mailbox:

1. To listen to your new messages, press

 $(PIRY)$  or  $2^{AB}$ 

To listen to your saved messages, press lignon

5

Your lirst message starts to play. While listening to a message, or after a message has played, you can:

![](_page_6_Picture_108.jpeg)

## Listening To Messages In Your Mailbox cont'd...

6

![](_page_7_Figure_1.jpeg)

Note: After listening to the messages left in your mailbox and exiting StarTalk, all messages you do not erase are automatically saved.

# Off-premise Message Notification

Off-premise Message Notification

Off-premise Message Notification, lo a telephone number outside your business or to a pager, alerts you when messages are left in your mailbox. OH-premise Message Notiicalion is enabled in the StarTalk Class of Service designation by your System Coordinator.

Note: You can direct your message notification to any tone dial telephone.

To set up Off -premise Message Notification, you must first open your

Setting Up Off-premise Message Notification

![](_page_8_Picture_174.jpeg)

# Off-premise Message Notification cont'd..

![](_page_9_Picture_104.jpeg)

"

 $\overline{8}$ 

## Off-premise Message Notification cont'd...

or  $\sqrt{\frac{H}{c}}$ 18. To accept the message type NEW, press  $\overline{\mathbf{a}}$ To change the message type to URGENT, press

Note: The default message type is NEW. This means you are notified whenever you receive a new message. Changing the message type changes NEW to URGENT. This means you are only notified when you receive an Urgent message.

or  $\overline{\mathbb{I}^1}$ 

or  $\sqrt{\frac{4}{7}}$ 

۰

(CHNG)

 $\overline{\mathfrak{a}}$  K

19. To accept the message type, press

To end this StarTalk session, press Ris

Off-premise Message Notification begins as soon as the start time is reached. It is a good idea to set the start time to the time when you know you will be at the destination phone number. You will be called whenever you receive a message.

**Disabling** Off-premise **Message Notification** 

To disable Off-premise Message Notification, you must first open your mailbox using the Open Mailbox Feature Code. Once your mailbox is open:

![](_page_10_Picture_77.jpeg)

Off-premise Message Notification is disabled.

# Changing Off-premise Message Notification

Off-premise  $\frac{mailbox \ using}{your \ mailbox}$ **Message Notification** 

. Changing To change Off-premise Message Notification, you must first open your mailbox using the Open Mailbox Fealure Code. Once you have opened

![](_page_11_Picture_148.jpeg)

'...

# Changing Off-premise Message Notification cont'd...

![](_page_12_Picture_222.jpeg)

.<br>2

consultation

 $\overline{\mathfrak{n}}$ 

## **Leaving a Mailbox Message**

Leaving a Message

You can leave a message directly in any StarTalk mailbox, as long as that mailbox has been initialized by lhe mailbox owner. To leave a message, you can use the Leave Message Fealure or Ihe Open Mailbox Feature.

StarTalk provides you wilh four message delivery oplions, which are:

Message **Delivery Options** 

![](_page_13_Picture_132.jpeg)

a mailbox. Normal messages are played in Ihe order in which lhey are received, and can be lonvarded lo other mailboxes.

After you have recorded your mailbox message, press  $\sqrt{3^{(n)}}$  to access delivery options. To use one of the delivery options, press the appropriate delivery option number.

Note: When leaving a message, you can press  $[9^{w \times w}]$  to listen to SlarTalk voice prompls in the allernale language.

The control of the people for local

Kith an Moore and Carter

12

## Leaving a Mailbox Message cont'd...

To leave a mailbox message:

- $\sqrt{8^{mx} \sqrt{8^{mx}} \sqrt{10^{ox}}}$ Feature Ī. Press
- 2. Enter the mailbox number or Group List number. Note: If you do not know the mailbox number, press  $\widehat{(\mathfrak{p}_1 \mathfrak{n}})$  or  $\left| \frac{\partial f}{\partial x} \right|$  to use the Company Directory. For details about Group List numbers, see your System Coordinator.
- 3. Once you have entered Ihe mailbox number, the display shows the mailbox owner's name.
- 4. To leave your message, press  $\overline{\text{or } 2^{\text{ad}}}$
- 5. At the sound of the tone, record your message. Remember to speak clearly, al a pace that is easy to understand.
- 6. To end your recording, press  $\overline{O(K)}$  or  $\left[\frac{H}{10K}\right]$ Note: After you have recorded your message, you can replay the message or record Ihe message again.
- 7. For delivery options, press  $3<sup>o</sup>$  =  $\frac{1}{3}$
- 8. To send your message, press  $(SENO)$  or  $\frac{1}{1}$

 $\mathbf{y}$ 

You can also replace the handsel to send your message. When you replace Ihc handset lo send your message, the message is sent using the NORMAL delivery option.

8-z

## **Forwarding Calls**

Forwarding Calls

When you are not available to answer your phone, you can forward your Norstar telephone directly to StarTalk. Once you have forwarded your telephone. StarTalk answers your incoming calls and transfers them directly into your mailbox.

Before you can forward your calls to StarTalk, you must know the StarTalk Intercom Number. If you do not know StarTalk's Intercom Number:

Press

 $\sqrt{\frac{1}{15}}$ Feature

The number that appears on your Norstar display is the StarTalk Intercom Number.

To Forward your calls to StarTalk:

- $14$  GM Feature Press Call Fwd.  $\blacksquare$ Ωſ
- The display shows: Forward to:  $2.$

 $3<sub>l</sub>$ Enter the StarTalk Intercom Number.

All calls to your telephone will now be answered by StarTalk.

**Cancelling Call** To cancel Call Forward, use one of the methods presented here:

Forward

 $\mathbf{L}$ 

- Call Fwd.
- Ill# ∥4⊶ Foature  $\overline{2}$
- CANCEL  $3.$

## **Transferring Calls**

Mailbox

Transferring Anytime a caller wants lo leave a message in a StarTalk mailbox, you can a Call To a easily transfer the caller from your Norstar telephone. You can transfer a call to any mailbox registered and initialized with StarTalk.

To transfer a call to a mailbox from your Norstar telephone:

- 1 Press Feature | 9wx 8w 6wd Note: Do not press hold.
- 2. Enter the mailbox number or use the Company Directory.
- 3. Press [Rist] or replace the handset.

**To StarTalk** 

Transferring a You can transler a mailbox owner to the Open Mailbox Feature. For Mailbox Owner example, mailbox owners can be transferred to their mailbox to change greetings or retrieve messages. To transfer a mailbox owner to StarTalk tram your Norstar telephone:

- 1. Press (TRANSFER) or Feature  $7^{PRS}$  0<sup> $\alpha$ </sup> Note: The call is put on hold automatically. Do not press hold.
- 2. Enter StarTalk's Intercom Number.

3. Press **FRIST** or replace the handset.

### **Target Attendant**

Attendant

Assigning The Target Attendant is assigned to answer a telephone when the caller the Target reaches a mailbox, and presses [0] to speak with the operator. You can assion any valid extension as the Target Attendant. To change from the Operator to the Target Attendant once you have opened your mailbox:

![](_page_17_Picture_175.jpeg)

The Target Attendant is now changed from the StarTalk Operator to your personal operator.

**Directory** 

Using the The StarTalk Company Directory is a list of mailbox owners who have been Company enabled by the System Coordinator lo appear in the Company Directory. Membership in the Directory is established by mailbox owners when they initialize their maitboxes. You can find any initialized mailbox by searching the Company Diredory.

You can use the Diredory when the:

Norstar display shows: 0 IR

or

StarTalk voice prompt announces: Press  $\overline{||}$  to use the Directory.

When using the Directory, enter the first four letters of a mailbox owner's last name using the diaload of any tone dial telephone. If you are using the Directory from your Norstar telephone, the name of the mailbox owner appears on the display. To accept the mailbox owner, press  $\begin{bmatrix} a & b \\ c & d \end{bmatrix}$ or  $\mathbb{H}$ 

The mailbox owner's name is announced or appears on the display. If you do not want the person who is announced, press  $(n \in x + 1)$  or  $\|\vec{i}\|^2$ to hear the next matching name.

Note: II you are trying to find a mailbox owner with less than four letlers in the last name, for example Fry, press the buttons on the dialpad that spell the entire last name, and press  $\begin{bmatrix} 0 & \cdots \\ 0 & \cdots \end{bmatrix}$  or  $\begin{bmatrix} 1 \\ 1 \end{bmatrix}$ 

# **StarTalk Time Savers**

![](_page_18_Picture_120.jpeg)

Aulomaled Atlendanf Group Lisls Forwarding a Message Passwords Company Directory Name List Language Selection General Delivery Mailbox Envelope lnlormalion Selecting Mailbox Greelings

 $\overline{17}$ 

Meridian, Norstar, and StarTalk are Trademarks of Northern Telecom. Ordering Number: StarTalk Version 2.0.1 P0731228 Issue 03

en ar an de la componentation<br>1970 : le componentation de la componentation<br>1970 : le componentation de la componentation

ra na

![](_page_20_Picture_0.jpeg)

#### Initializing your Mailbox

You can begin to use StarTalk Flash as soon as you initialize your mailbox.

To open and initialize your mailbox, follow these steps:

- 1. Press  $F_{\text{feature}}$  **9 8 1 to open your mailbox.**
- 2. Press  $\boxed{0}$   $\boxed{0}$   $\boxed{0}$  (the default password) and press **OK** or  $\mathbb{F}$ .
- 3. Choose a password from four to eight digits long that does not start with zero. Enter your new mailbox password and press  $QK$  or  $\boxed{*}$ .
- 4. Enter your new mailbox password again and press  $QK$  or  $\boxed{*}$ .
- 5. At the tone, record your name in the Company Directory.
- 6. Press  $\overline{R}$  to end this session.

#### Personal Mailbox greetings

You can record Primary, Alternate or optional Personalized greetings. Your Primary Mailbox greeting is for everyday use. Your Alternate Mailbox greeting is for times when you are away from the office. If your company subscribes to Caller ID, you can record Personalized Mailbox greetings. For Personalized Mailbox greetings, you program StarTalk Flash to recognize a specific incoming telephone number. Your Personalized Mailbox greeting plays to callers from that number.

PO888945 Issue 2.0 Printed in Canada

ことについていたことになるのかのないところについていい。

#### StarTalk Flash Feature Codes

Feature Codes are used to access the different StarTalk Flash operations.

![](_page_22_Picture_127.jpeg)

#### Feature Code descriptions

, where  $\alpha$  is a sequence of  $\alpha$  ,  $\alpha$  is a sequence of  $\alpha$  is a sequence of  $\alpha$  $1.71122222$ 

.\_ ,",..: . . .,-.. .:

E

s .<br>!g

- Leave Message Feature Code Use to leave a message in an initialized StarTalk Flash mailbox.
- Open Mailbox Feature Code Use to open your mailbox.
- StarTalk extension number Feature Code Use to determine the StarTalk extension number in order to forward your Norstar telephone to StarTalk Flash.
- Transfer Feature Code Use to transfer a call to a mailbox.
- Interrupt Feature Code Use to interrupt a caller listening to your Personal Mailbox greeting or leaving a message.

#### Forwarding your calls to StarTalk Flash

When you are not available to answer your telephone, you can forward your calls directly to StarTalk Flash.

- 1. Press  $F<sub>feature</sub>$  **DEE**. Record the StarTalk Flash DN.
- 2. Press  $F$ eature  $|4|$ .

\_. \_. .:-..--,.

3. Enter the StarTalk Flash DN.

To cancel call forward:

1. Press Feature  $\left[ \begin{matrix} \mathbf{H} \end{matrix} \right]$   $\left[ \begin{matrix} \mathbf{H} \end{matrix} \right]$   $\left[ \begin{matrix} \mathbf{H} \end{matrix} \right]$ or Press CAMCEL

#### Setting up Call Forward Remotely

1. Call the Automated Attendant or your Norstar telephone from any tone dial telephone and press  $\mathbb{F}$   $\mathbb{F}$  while the greeting plays.

- 2. Enter your Mailbox number/password and press  $\mathbb{F}$ .
- 3. Press  $\boxed{\mathbf{s}}$ , then press  $\boxed{\mathbf{s}}$  and then press  $\boxed{\mathbf{s}}$ .
- 4. Press  $\lceil \cdot \rceil$  to enable or disable Call Forward.
- 5. Replace the handset to end the session.

#### Frequently used dialpad keys

- to replay the StarTalk Flash Options, press  $*$   $\rightarrow$
- to back up the display to the previous display prompt from a single-line display, press  $\uparrow$
- to interrupt most voice prompts or enter an option, press  $\mathbb{F}$ to speak to the Operator, press  $\boxed{0}$

#### StarTalk Flash features

For more information on all the StarTalk Flash features, refer to the StarTalk Flash Reference Guide. This guide explains the following features in detail:

- Automated Attendant
- Alternate language
- Company Directory
- Leaving a mailbox message
- Off-premise Message Notification
- Personal Mailbox greetings
- Replying to a message
- Sending a message using a Group List
- Transferring calls to StarTalk Flash

![](_page_25_Figure_0.jpeg)